## What is a QR code?

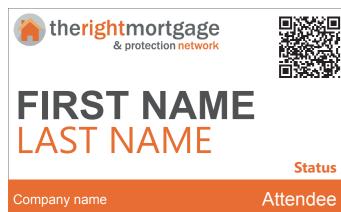

QR codes are two-dimensional barcodes that can be read by many smartphones and tablets. The codes, which are small squares with black and white patterns, are on all of the badges at today's event and can be used to encode contact information, enabling you to save and share it on your device.

The "QR" in QR codes stands for "quick response," as the codes are designed to be read quickly.

QR codes can be read by the below free QR code

reader/scanner apps. To read a QR code, your phone will need a camera (so it can take a picture of the code). You can find many free QR code readers in the various app stores for different phone platforms.

Once your phone reads the code, the information that it stores is automatically shared with you. You will be able to save and share contact information on your device with minimum fuss, whilst also saving on paper at the same time.

If you own an Android-based smartphone or an iPhone, it probably doesn't come with a pre-loaded QR reader. Therefore, we would recommend you to download one of the below free QR code reader/ scanner apps:

| QR Code Reader/Scanner app | Platform                                | Price |
|----------------------------|-----------------------------------------|-------|
| Bar-Code                   | Android and iPhone                      | Free  |
| i-nigma                    | Android, iPhone, BlackBerry and Windows | Free  |
| Kaspersky's QR Scanner     | Android and iPhone                      | Free  |
| NeoReader                  | Android, iPhone, BlackBerry and Windows | Free  |
| QR Droid                   | Android                                 | Free  |
| QuickMark                  | Android and iPhone                      | Free  |
| Quick Scan                 | Android and iPhone                      | Free  |
| Scan's QR Code Reader      | Android, iPhone and Kindle              | Free  |
| TapMedia's QR Reader       | Android and iPhone                      | Free  |
| Zapper                     | Android, iPhone and Windows             | Free  |

## How to scan a QR code

Scanning a QR code couldn't be easier. Once you have downloaded one of our free QR code reader/ scanner apps, line up your device with the QR code and your device will automatically save that persons contact information. You will then be able to share this information with others and make those all important follow ups.

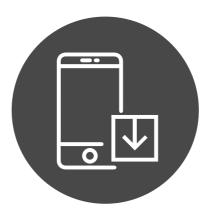

# .....

**Download** 

Download one of the free apps to your phone or tablet (in the table opposite)

Open the QR Code reader on your phone and hold your device over a QR Code so that it's clearly visible within your smartphone's screen. The phone will either automatically scan the code or on some readers you will need to press the button.

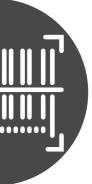

#### Scan

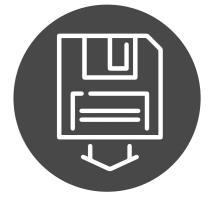

### Save

You will now be able to save or share the contact details.